# Gateway Submissions and eCTD Validation

Don Duggan
FDA\CDER\OBPS
October 30, 2008

## The Gateway

- What is the Gateway?
- Submission Options
- Gateway Cost
- Digital Signatures
- ESG Resources and Contact Information

#### What is the Gateway?

An Agency-wide solution and central transmission point for accepting secure electronic regulatory submissions over the Internet. The FDA ESG is a conduit, or "highway", along which submissions travel to reach their final destination. It does not open or review submissions; it automatically routes them to the proper FDA Center

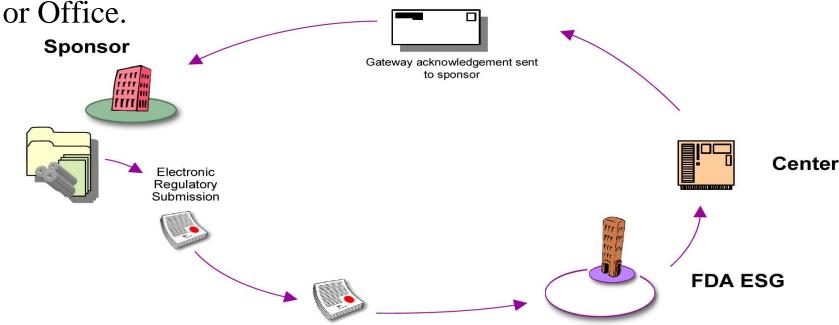

# Electronic Submissions Gateway Submission Options

- FDA ESG Web Interface (WebTrader)
  - Low cost option
  - Uses applet
- Gateway to Gateway (AS2)
  - Applicability Statement 2 (AS2) Gateway-to-Gateway
  - Requires an AS2 compliant gateway software

#### Gateway Facts

- The FDA does not charge for the use of ESG
- A company can have multiple WebTrader accounts
- Each account must send a guidance compliant test submission

## Digital Signatures

- FDA does not require submission of a paper copy for electronic submissions submitted using the FDA ESG.
- FDA forms (e.g.,356h) and documents require a signature. Accepted signature methods by FDA are:
  - Scanned signatures
  - Digital signatures
  - Flattened digital signatures.
  - The Agency does not check electronic/digital signatures unless there is a directed inspection involving the submission transmission.

## Digital Signatures (cont.)

If you are having trouble signing a fillable form:

- Fill out the fillable form (356h) as you normally do name it 356h.pdf
- Sign another 356h form and name it signedform.pdf, form-continuation.pdf
- DO NOT USE 356 in the name of your signed form

## Electronic Submissions Gateway Process -Before You Register

- Submit a Letter of Non-Repudiation Agreement
- Obtain a Digital Certificate
- Determine Submission Method
- Understand Submission Guidelines

#### ESG resources and contact information

- Website: http://www.fda.gov/esg/
  - Registration Information
  - System Requirements
  - User Guide and Tutorials
  - Digital Signatures and Certificates
  - System Status and Help Desk
  - Links to submission guidelines
- Email for preparation/Registration/Policy: esgprep@fda.gov
  - This email is for question and help in setting up test and production accounts
- Email for technical issues: esgreg@gnsi.com
  - This email is for system and submission related issues

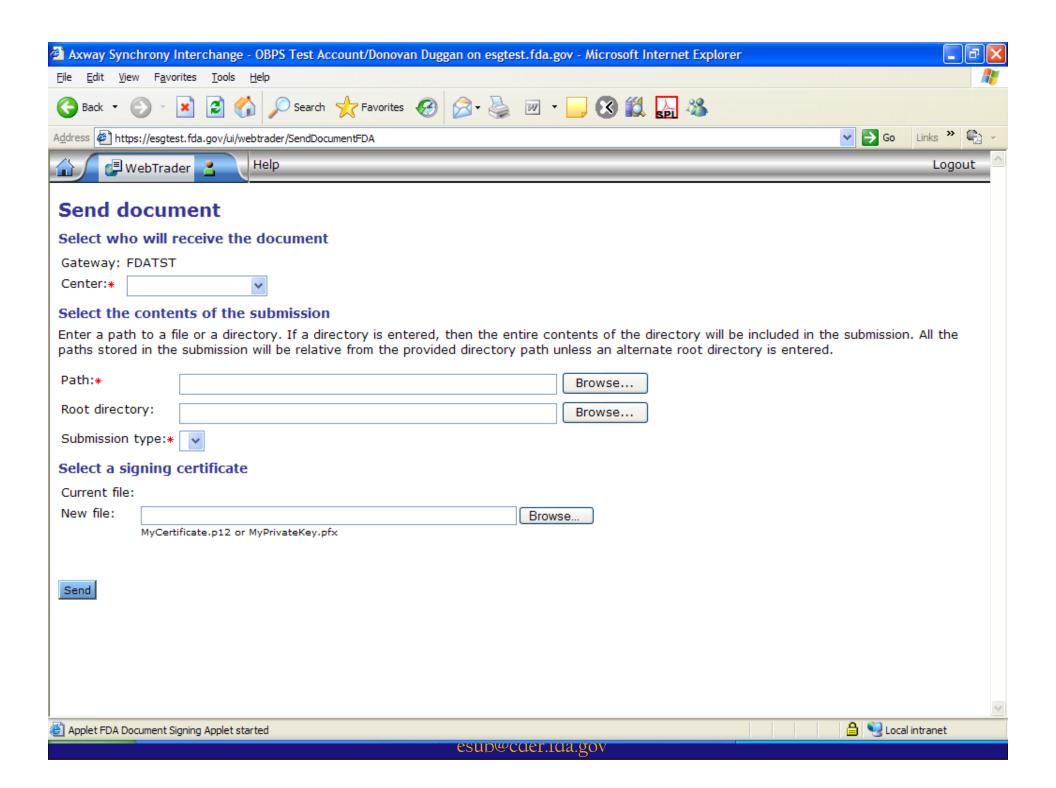

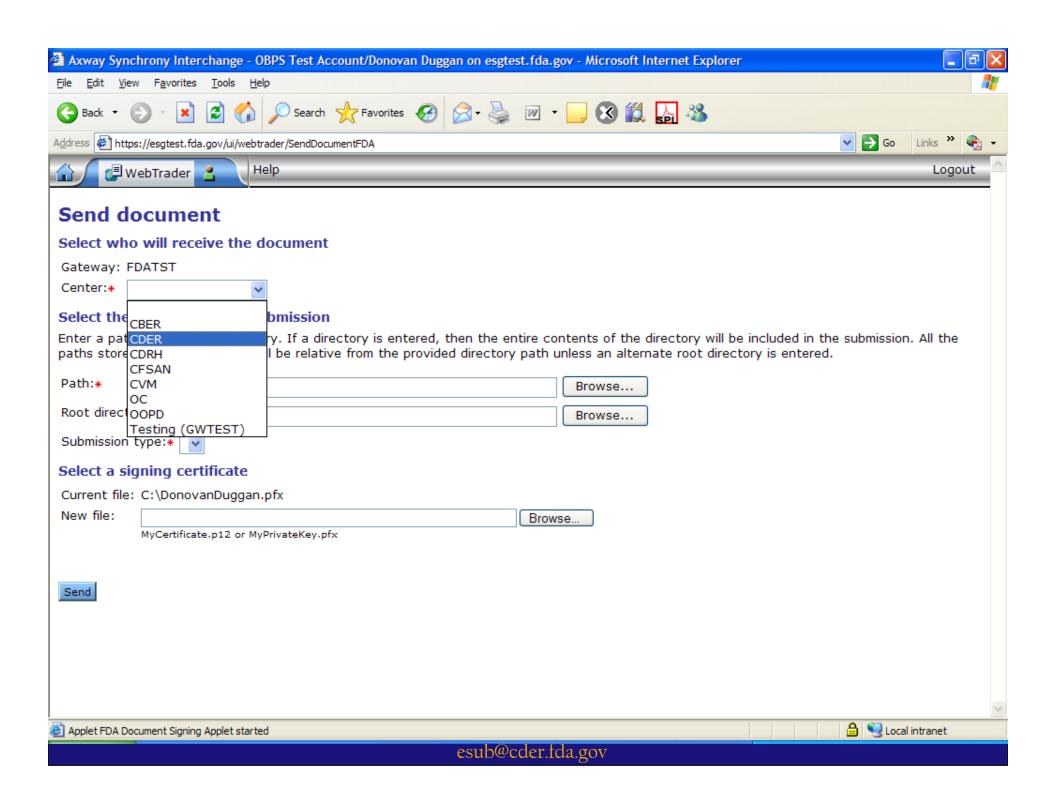

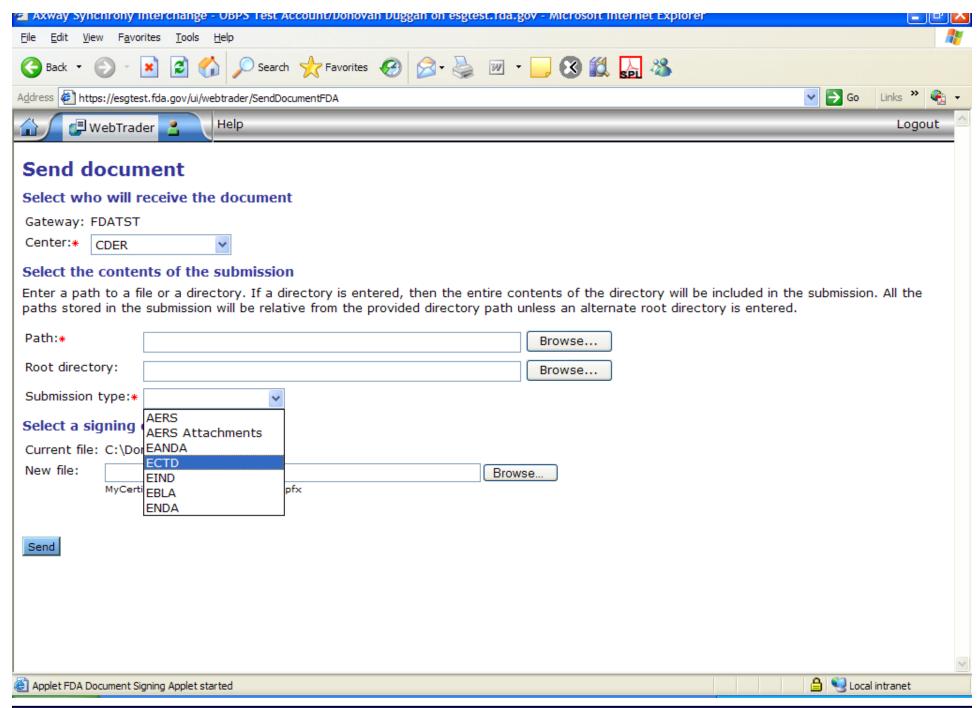

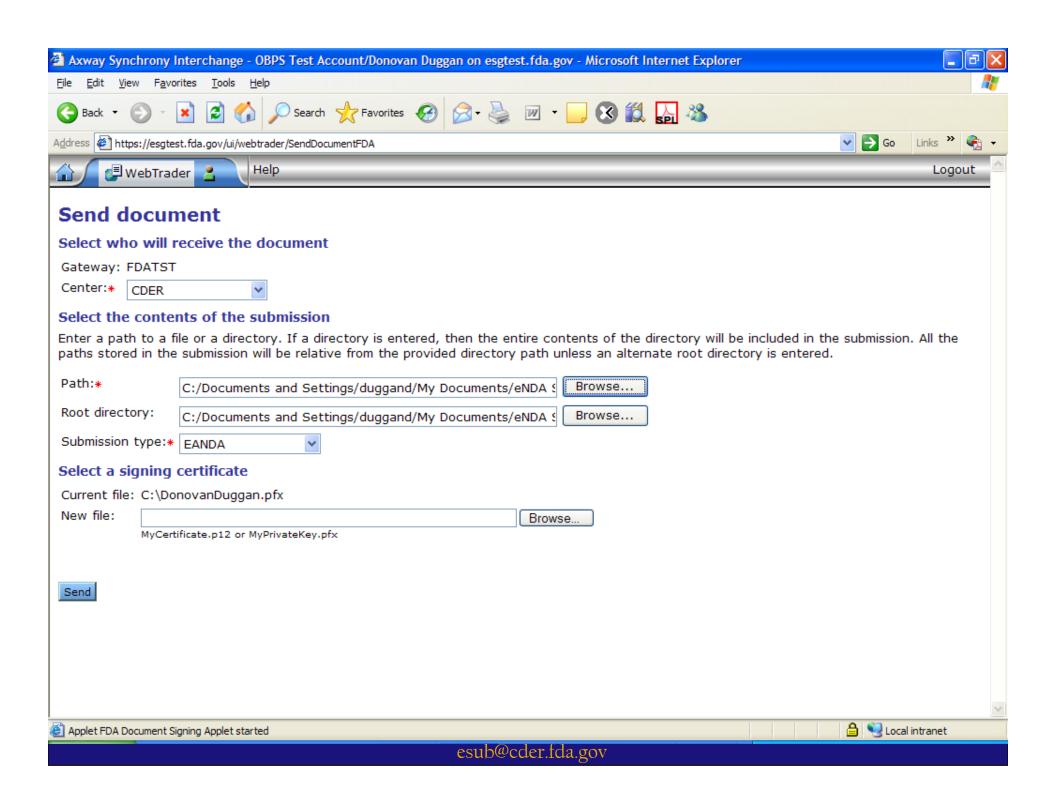

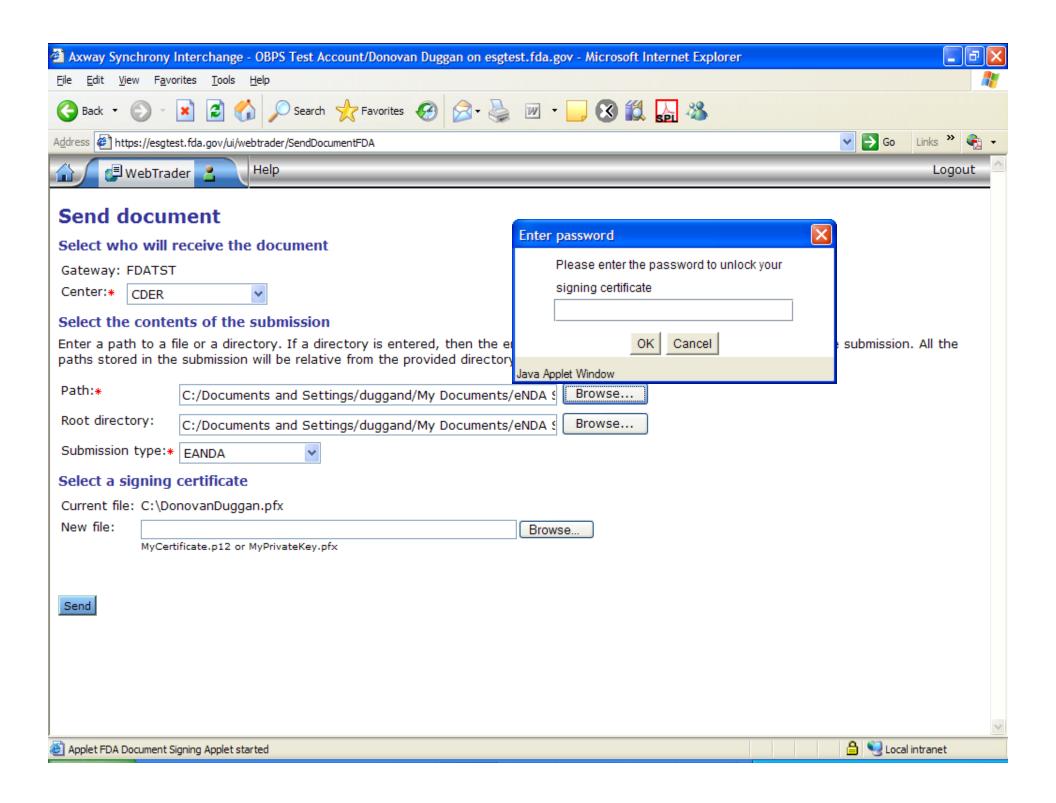

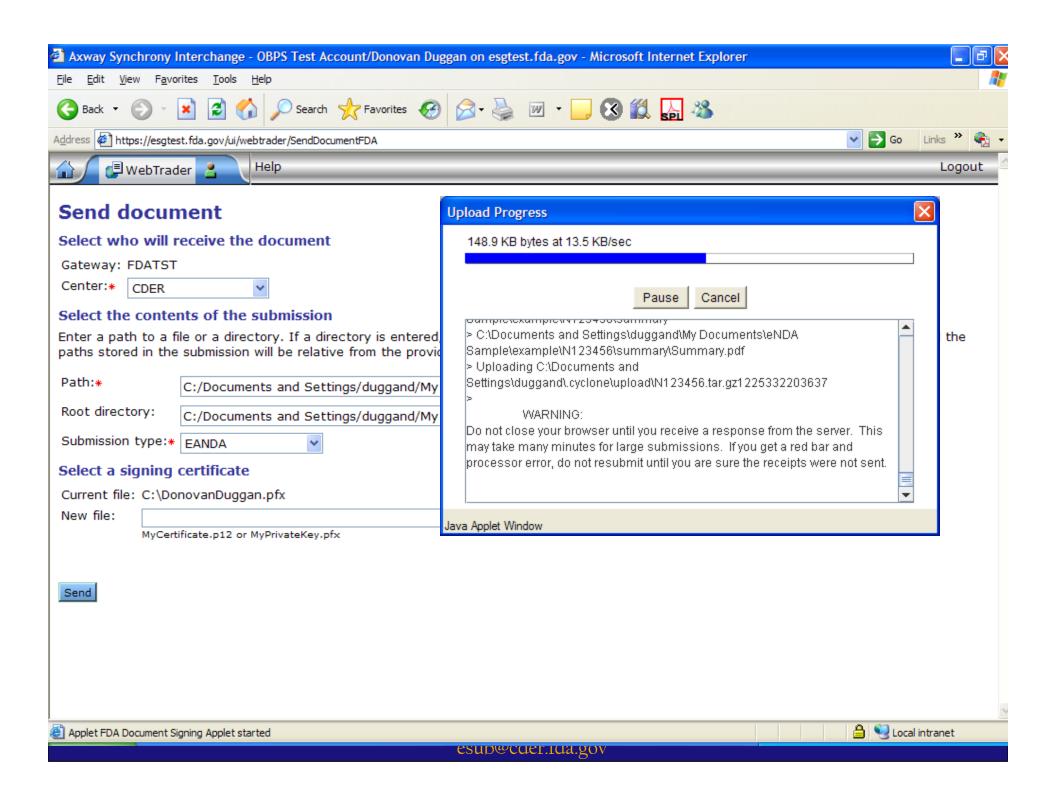

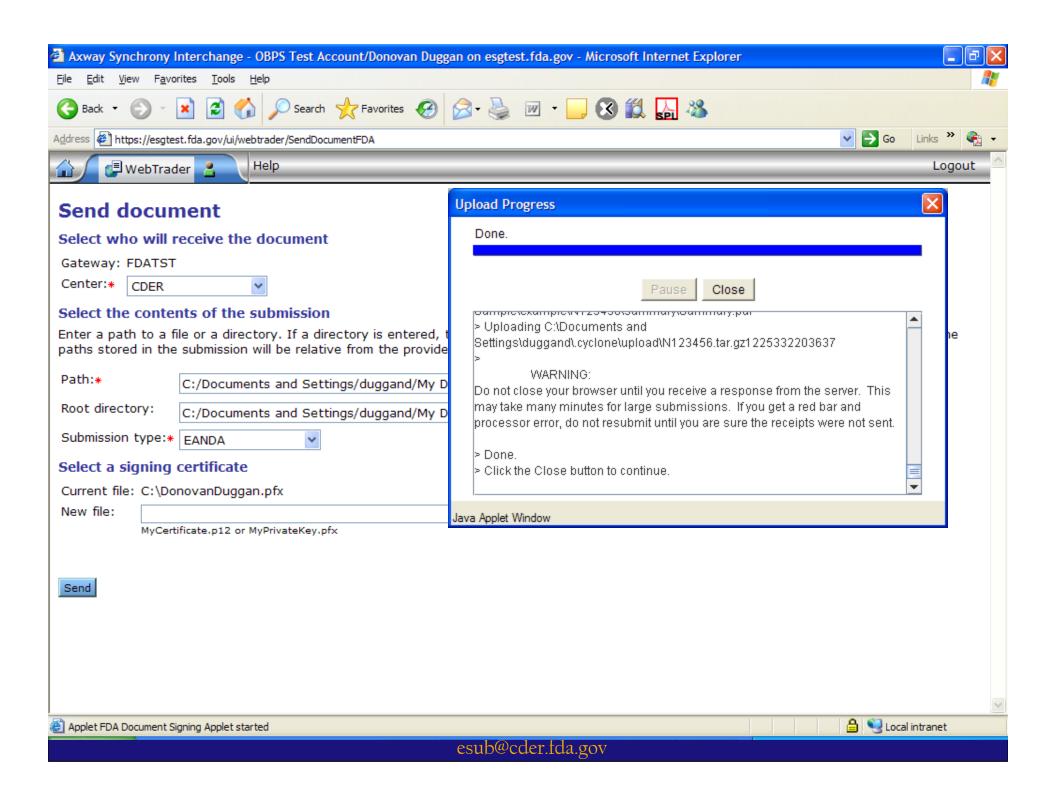

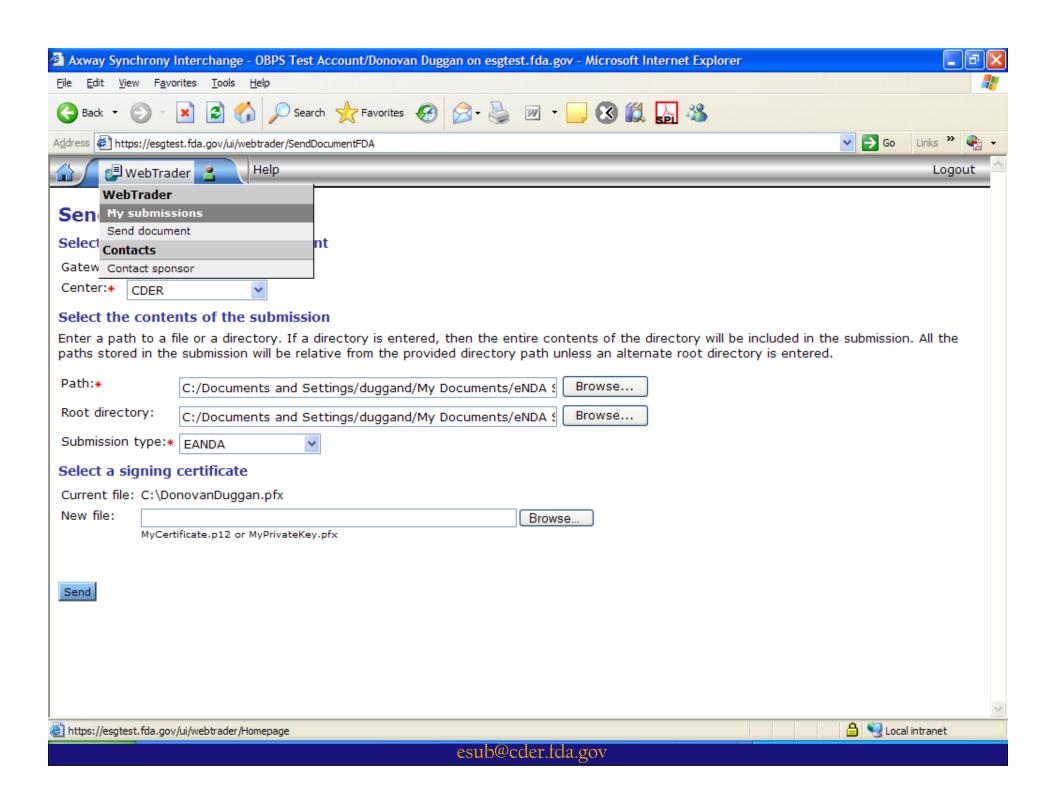

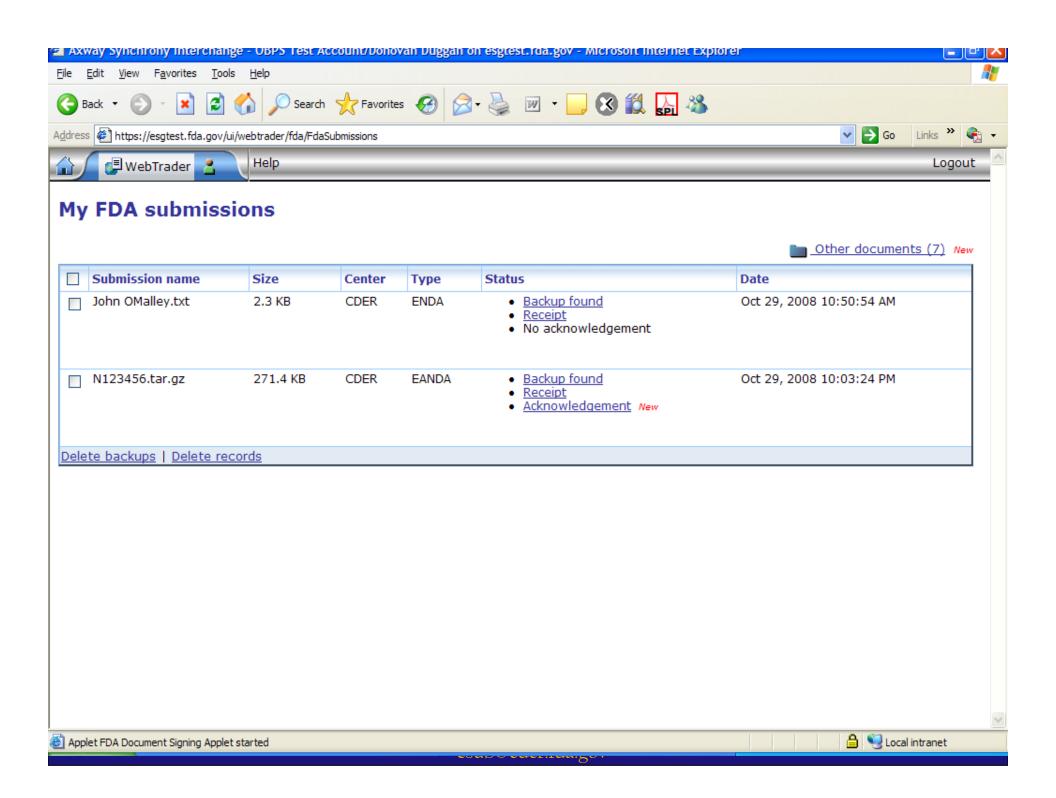

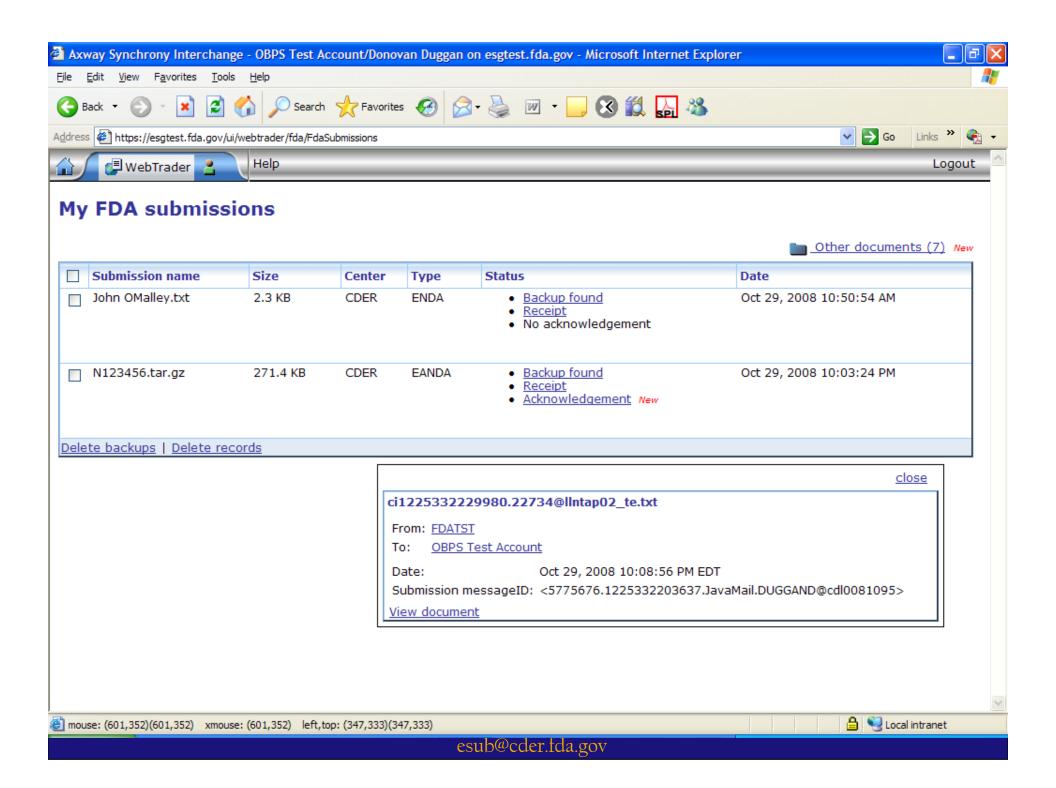

#### eCTD Validation

- Gateway Validation
- ASR Validation
- eCTD Tool Validation
- Qualitative Validation

## Gateway Validation

- Once you have established an account this is almost never an issue
- The Gateway Validation is concerned with file integrity

# Automated Submission Receipt (ASR)

#### ASR

- Processes your submission
- Loads the submission into CDER's tracking system
- Notifies the Regulatory Project Manager

#### To operate efficiently we need

- eCTD
- Fillable Form 356h
- Accurate Information, e.g., application number

#### eCTD Tool Validation

- Identifies and rates the severity of the errors encountered
  - High Errors vs. Medium Errors vs. Low errors
- The criteria for these are available here:
  - http://www.fda.gov/cder/regulatory/ersr/valida tion\_specs.htm

## Division Quality Checks

- OGD Checklist is followed http://www.fda.gov/cder/ogd/anda\_checklist.pdf
- Hyperlinks should be functional
- PDF document legibility
- Table of Contents Issues
- Missing Files

#### Validation Issues

- Lack of 356h
- Fillable Form not used
- More than one form in a submission
- Mismatched application number between the US-Regional.xml and the form
- Incorrect, missing or no application number either on the form or in the us-regional.xml
- Bad Characters in file or folder names

#### Validation Issues contd.

- More than one sequence included in one gateway submission
- One submission applied to more than one application
- Single PDF file submission
- Mismatch between application type and form an ANDA with a 1571.PDF

## Why should you care?

- These errors require us to manually process your gateway submission
- Manually processed submissions delay access to your material
- More hands in the pot increases chances for error
- Sometimes these issues result in us rejecting your submission

#### Reasons for Rejection

- Duplicate Submission
- us-regional.xml / form mismatch
- us-regional.xml cannot be read / nonstandard eCTD
- Sent to the wrong Center
- Portions sent outside the eCTD
- Empty folder

## Reasons for Rejection contd.

- Corrupted files
- Multiple Sequences sent via the Gateway
- No us-regional.xml

## How to avoid problems

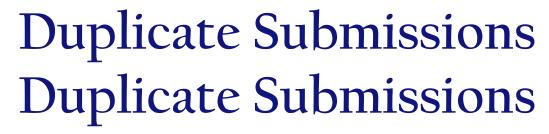

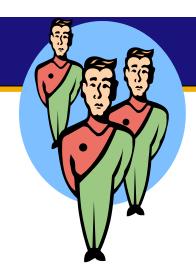

- Once is enough
- We only process the first submission not the duplicate
- If the first submission was in error contact CDER ESUB
  - •esub@fda.hhs.gov

# PDF Form and US-Regional.XML Mismatch

- The form has your application number
- The US-Regional.XML has your application number
- They need to be the same number
- It's great to reuse XML just clean it up first

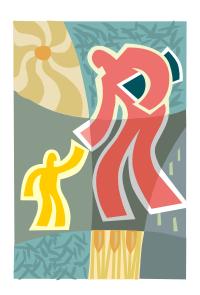

#### Include a 356h form

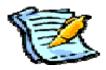

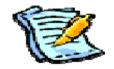

- The information assists us in processing your submission
- If you are using the Gateway it is extremely helpful to have a form

#### Use a Fillable PDF form

- Fillable forms allow us to extract the data necessary to automatically process your submission
- Using a scanned form will delay processing
- http://www.fda.gov/opacom/morechoi ces/fdaforms/cder.htm

# Don't send in more than one 356h form in a submission

- Our ASR program looks for the "356h" in 356h.PDF
- 356h\_append.PDF looks like another
   356h.pdf to our program.
- If you need a continuation sheet consider name such as application\_form\_addendum that don't include the form number.

# Bad Characters in the file or folder names

- Using *Spaces* in folder or file names is not recommended
   use a hyphen or underscore
- Other illegal characters:
- /- forward slash
- \- backslash
- :- colon
- ? question mark
- " quotation marks
- <- less than sign
- > greater than sign
- | vertical bar,

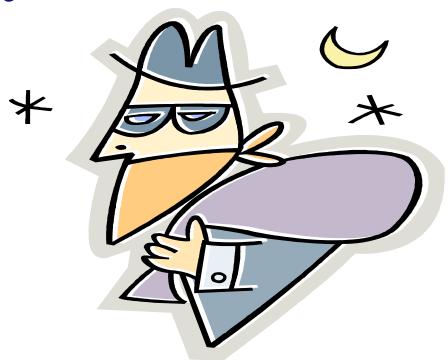

## Please send in one Sequence per transaction – please be sure that one sequence is correct

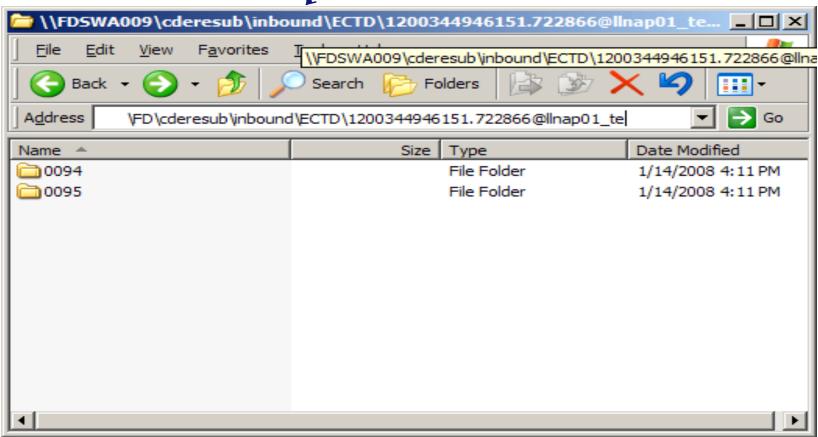

# Do not send in a Single PDF File Submission

Granularity aids in processing and review

 Gateway submissions to be processed automatically must have the proper fillable

forms

## Incorrect or Missing Application Number on the form or US-Regional

- If the number is missing or nonexistent or incorrect we can't automatically process it
- Before you use the Gateway get a number first
- http://www.fda.gov/cder/regulatory/ersr/pr eassigned\_application.htm

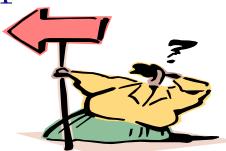

# Mismatch between application type and form

- ANDA with a 1571.PDF
- IND with a 356h.PDF

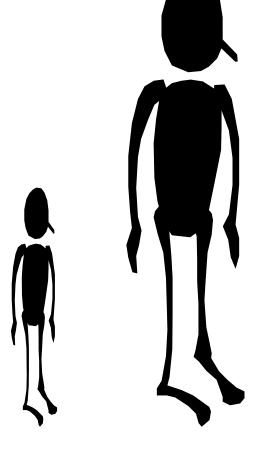

# Please do not send in one submission to be applied to multiple applications

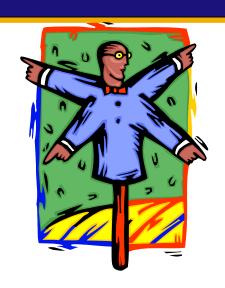

- When working with the eCTD this will not work
- One submission should contain one sequence for one application
- The eCTD is designed to be self contained
- You can cross reference your submission information

# Still have questions? Send us an email: esub@fda.hhs.gov

Thank You